# **DIP Manual**

# **Connecting diagram of POE with CPE**

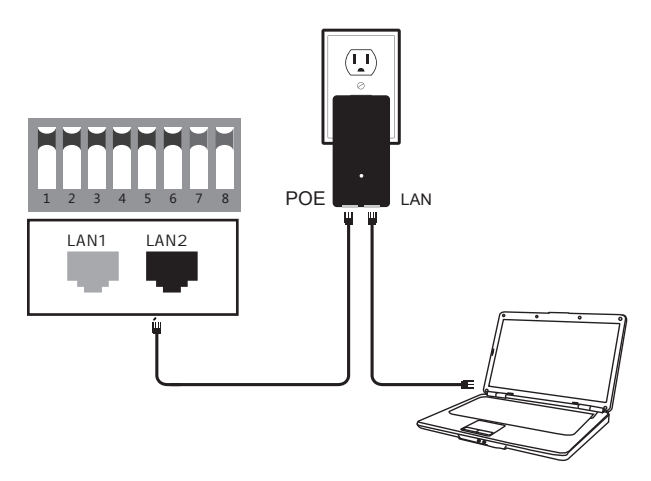

- POE port ------- connect with any port of CPE
- POE LAN port ------ > connect with PC(Switch or DVR)

# NOTE:1.Both ports of CPE are LAN

 2.If you want to enter web page,you need manually bound IP address of PC

# **DIP device instructions**

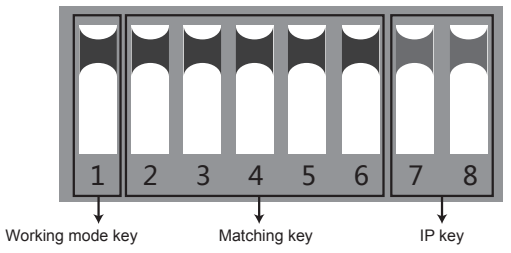

 Key"1" is mode key:button up is AP mode(sender),button down is CPE mode(receiver).

 Key"23456" are matching keys:32 various combination be made of 5 keys,correspond 32 different SSID,and decide 32 different segment.

 If button up denotes as 1,button down denotes as 0,dial-up "down up up down down" can be denoted as "01100"(as the picture shows key "23456" can be recored as "11111")

 As DIP to assign different wireless channels,there are 32 cases(as the form shows),all channels use 40M mode

 Key"78" are IP keys,means the last figure of CPE IP,applicable to point-to-multipoint mode(1 point to 4 points)

#### Remarks

1.Restart CPE after finishing DIP settings.

2.SSID of DIP type CPE defaults not broadcast,passwords have been set up,no need set again.

3.There are 32 segments and 160 IPs for DIP type CPE,please avoid these when you use cameras.

As point-to-point for example:

Just make sure two points match,and work good.

Case 1: Matching keys are "up up up up up", can be recored as "11111"

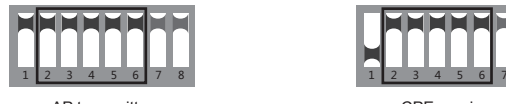

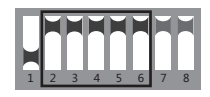

AP transmitter CPE receiver

Case 2: Matching keys are "down up up up up",can be recored as "01111"

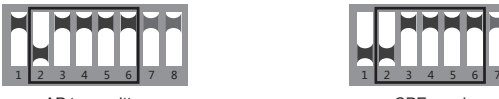

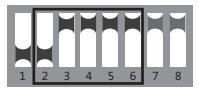

AP transmitter CPE receiver

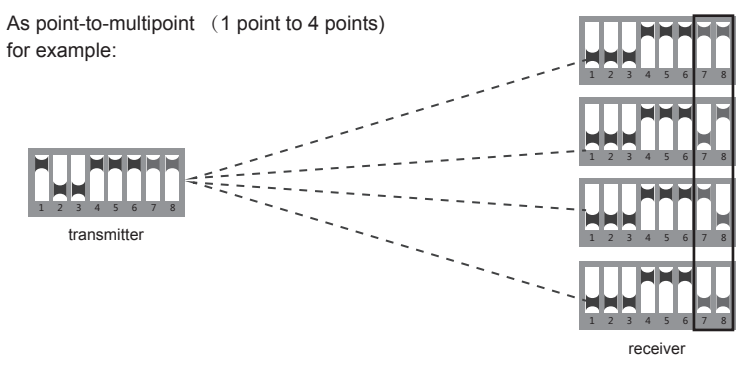

NOTE: 1.Ignore key 7,8

 2.Make sure matching keys of 5 devices are the same,then they can work well.

# **When need management,specific operations as below**

Step 1 CPE settings ▶

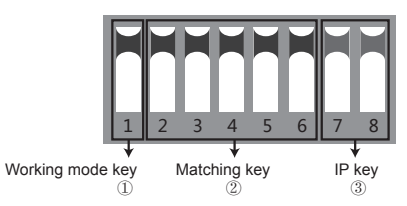

1 Working mode key:the first key used for mode selection. Key up is "AP mode",key down is "CPE mode"

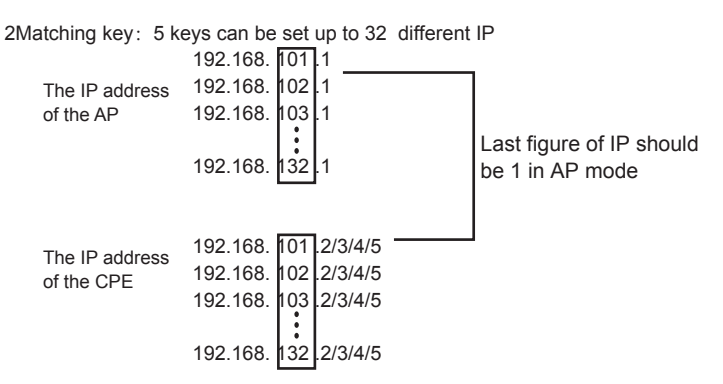

3IP key:last 2 keys can be set up to 4 different IP addresses.For example

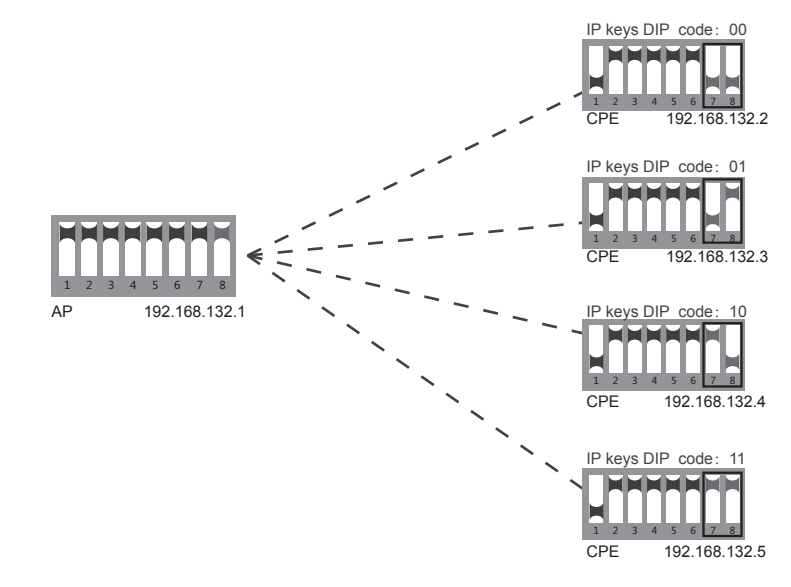

NOTE:In the same local Area Network with one sender multi receivers,every device must be set up to different IP.

Point-to-multipoint, as the 32nd pair CPEs for a example:

32 pair DIP codes,segment and frequency refer to the following chart:

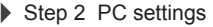

Manually setting static IP address,as picture 1 shows(type the ip of corresponding device in IE)

Internet Protocol (TCP/IP)Properties

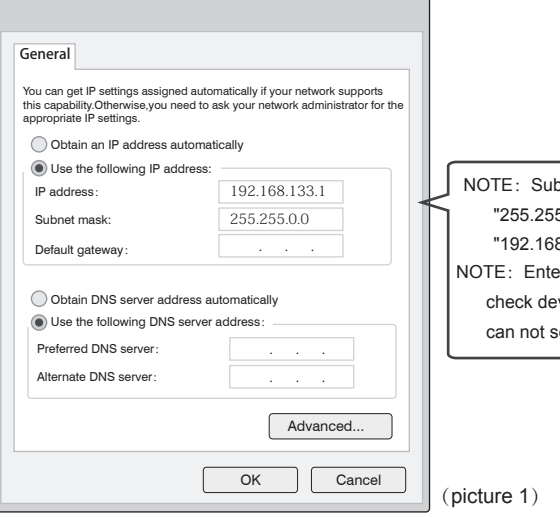

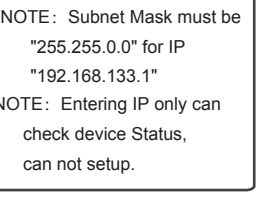

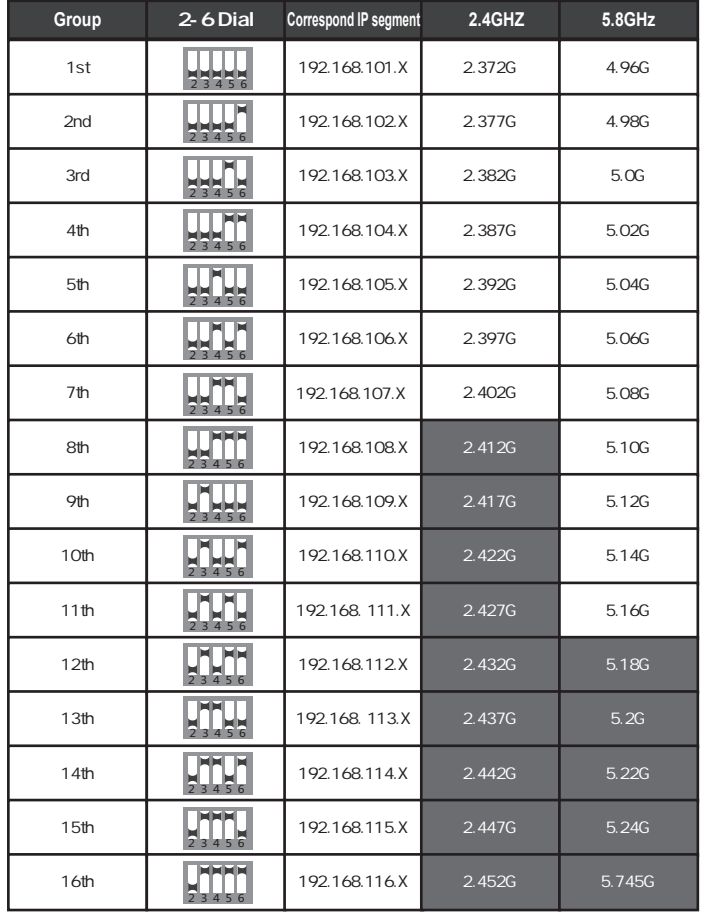

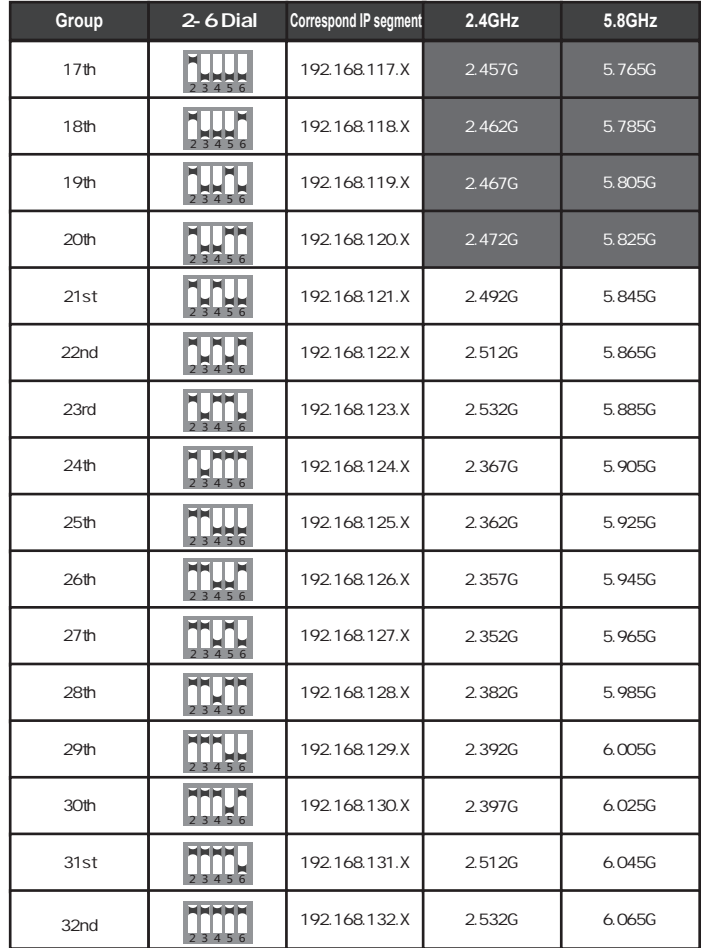

# **Q&A**

Q1. What should be noted when DIP? Must be powered off before DIP

#### Q2.How dose CPE get the power without power supply?

We use POE power,CPE get the power via cable.User need use 2 cables to connect and setting(better use Super five types copper cable with shielding net)POE manual can refer to cover connecting picture,but please remember connect with LAN port(black port),not the yellow one

# Q3. How long the POE cable can be?

The length of cable depends on power voltage and cable quality.If you use 12v power, cable can be 10-20m. If you use 24v power,cable can be over 20m.Cable must be Super five types copper cable with shielding net(Better quality can be 50m)

# Q4. How to reset CPE?

Get device power on,long press RESET button(about 7 seconds),device reboot.

Q5. Why local Area Connection is on and off after installed device? Detection method as below:

①Try to change 1m cable,make sure it is not quality of cable problem. ②Try to change channels,avoid signal quality problem cause disturbance.

Note:The mark is standar frequency, the other is Spread Spectrum Frequency.

#### Q6.Light of signal

Red:PWR:power light showing the normal working status.

Blue:WLAN:wifi singal light the strobe light show the normal working status.

WAN,LAN:LAN light showing the normal working stats.

# Orange:1-4 Signal.Strengh Indicator

Light 1,The signal is too weak.

Light 1.2, The signal is weak.

Light 1.2.3,The signal is general.

Light 4,The signal is too strong.

Light1.2.3.4,The best signal.

Q7.How to login the firmware with DIP product?

1.IP address: 192.168.133.1, subnet mark : 255 255.0.0

2.DIP devices refer to the IP address of the conrresponding manual.

# **Example**

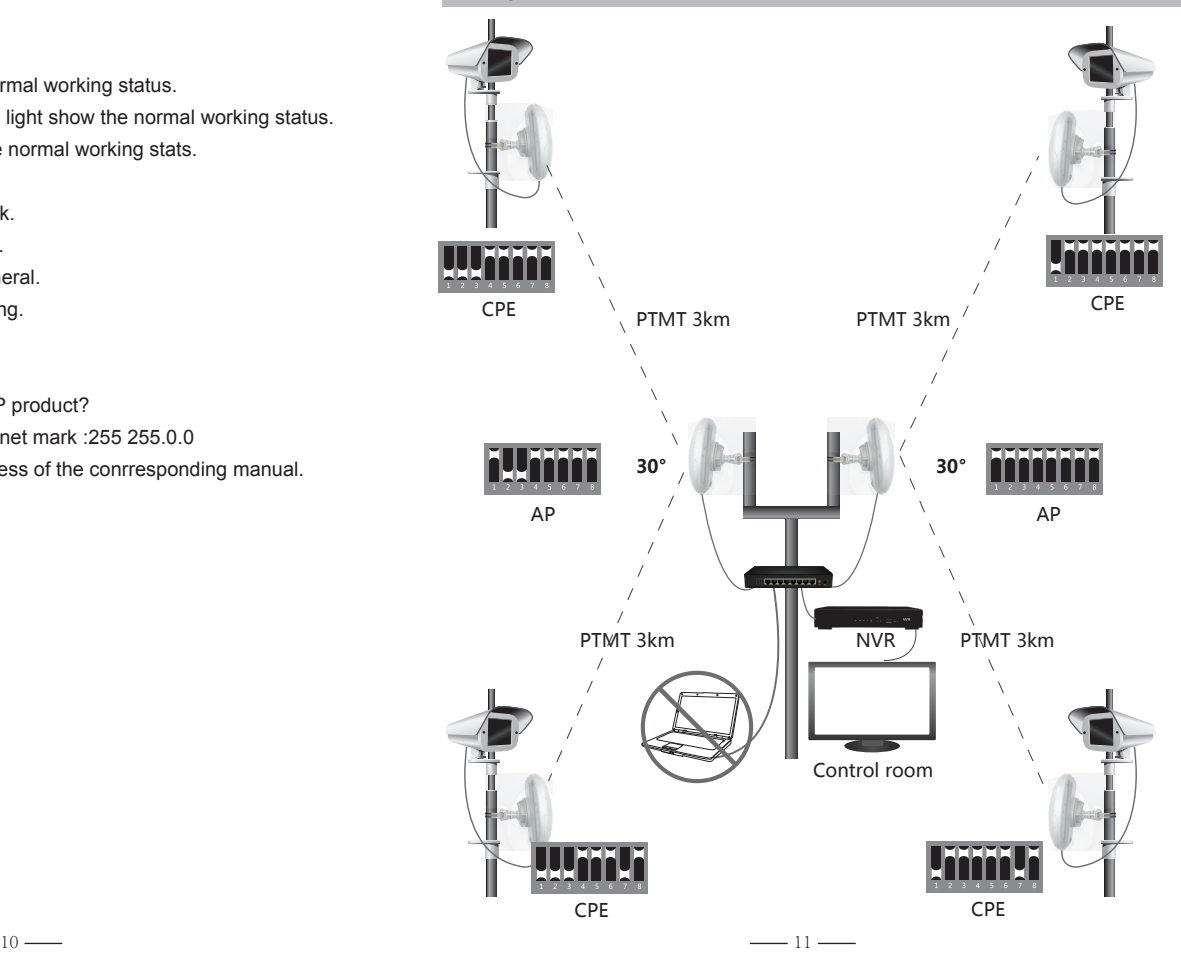

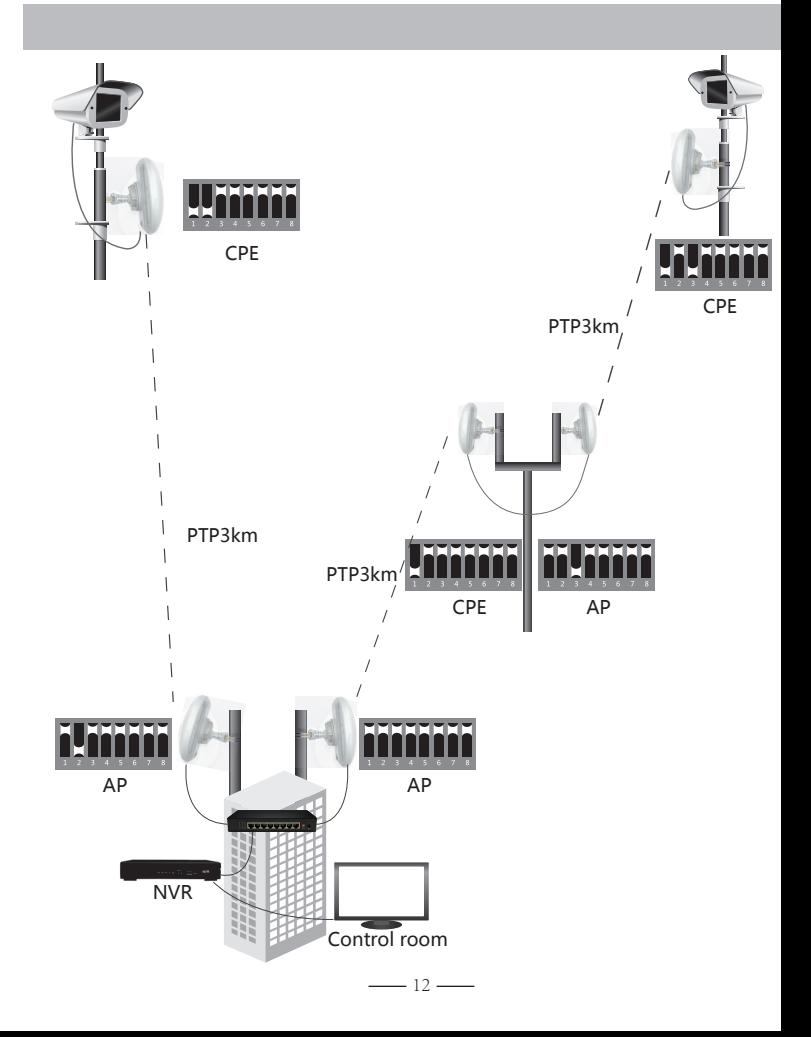